# 手動決済の方法 **スマホ版 MT4アプリで行う方法**

### **MT4アプリをタップする**

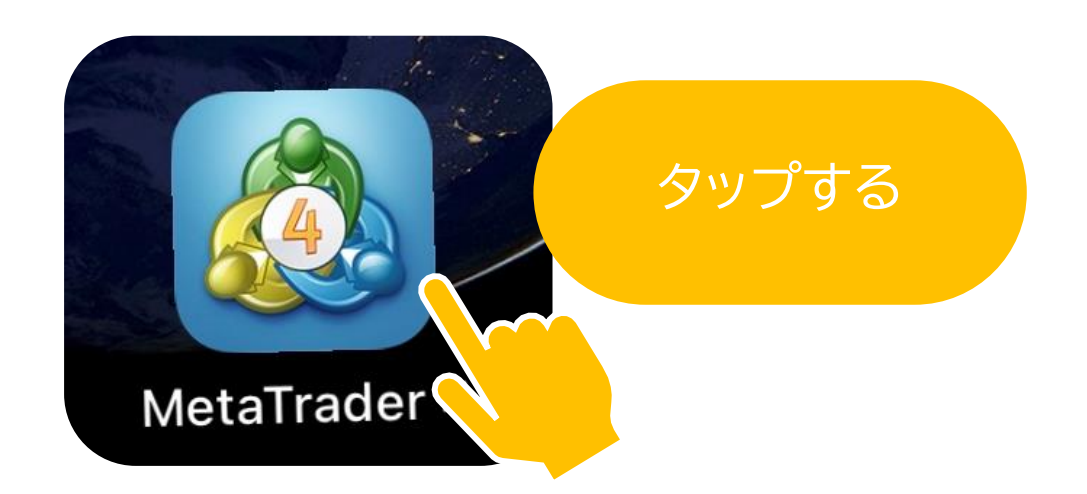

医皮肤发育 医皮肤

### للمحاسب والمناد وأربيها والمراد 16:10:17 スプレッド: 19 安値: 104.263 高値: 104.862 **USDCAD**  $1.3180^{6}$  $1.3182^{9}$ 16:10:17 スプレッド: 23 安値: 1.31362 高値: 1.32001 **USDCHF**  $0.9110^{2}$  $0.9112<sup>4</sup>$ 16:10:18 スプレッド:22 安値: 0.90741 高値: 0.91124  $\gamma^2_i$ をタップ $1.0776<sup>5</sup>$ **AUDNZD**  $1.0773^7$ 16:10:11 08311 スプレッド: 28 安值: 1.0  $513^{\circ}$ AUDCAD  $\overline{\phantom{a}}$ 16:10:18 スプレッド: 15 安值: J.96390 **AUDCHF**  $0.6645^{7}$  $0.66/$ 16:10:17 スプレッド:33 269 高値: 0.66555 安值:( 一 **And** 佪  $\bullet$  $\Box$  $III$  $\,<$  $\overline{\cup}$

## iPhone の場合 トランAndroid の場合

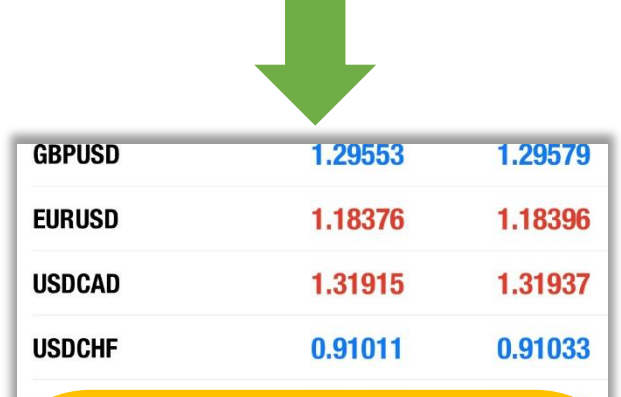

### トレードをタップ

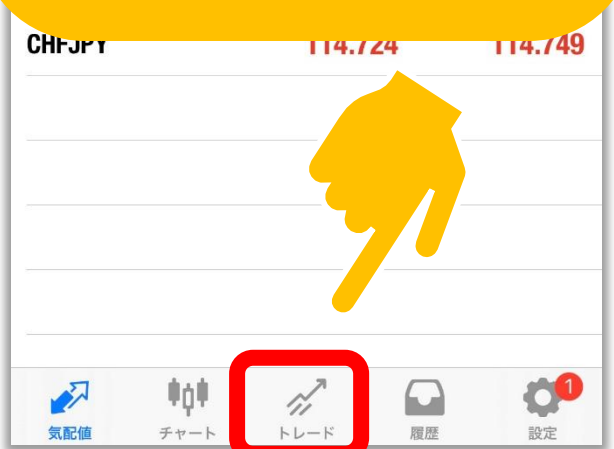

### **ポジションがあるかどうかを確認する**

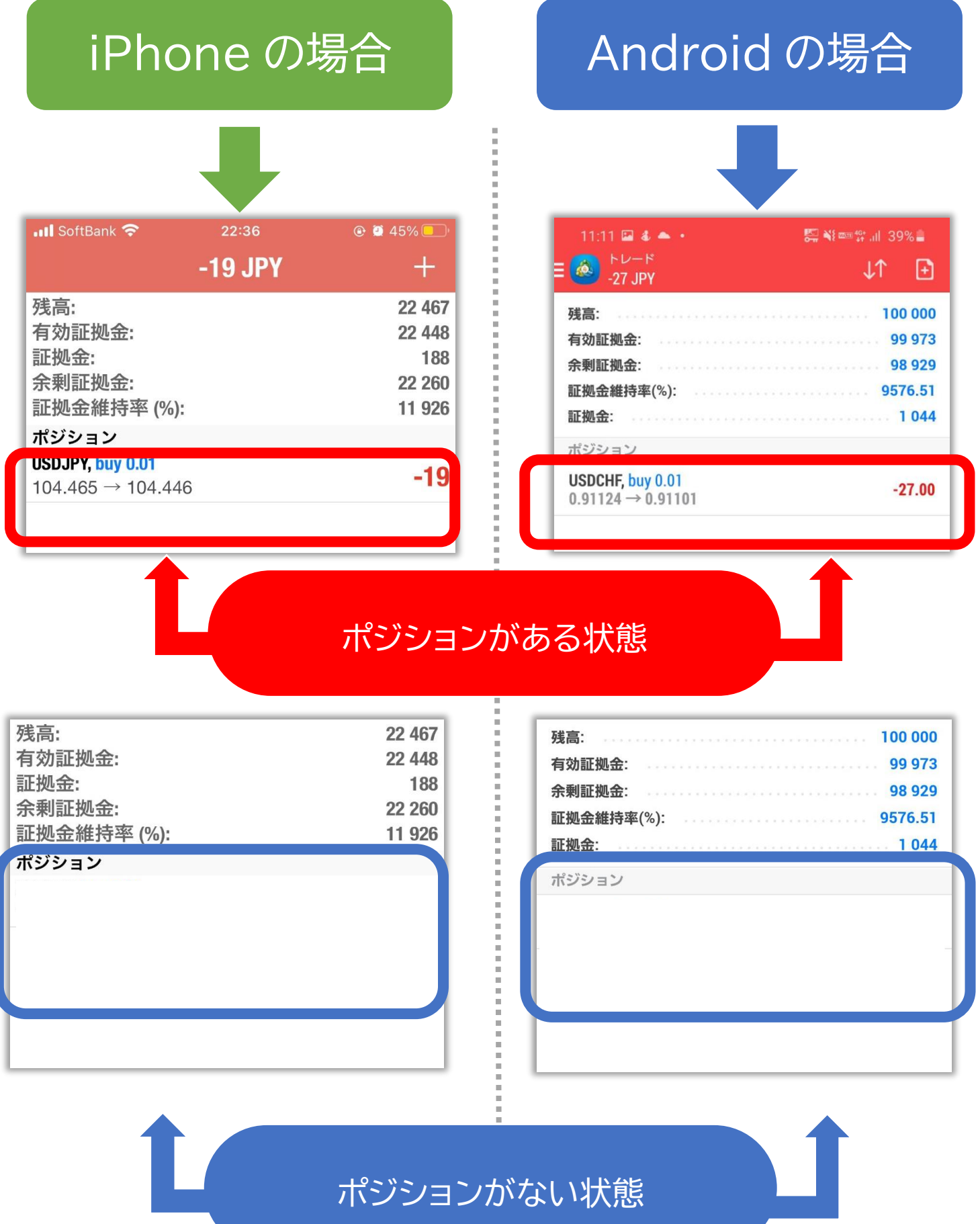

### **ポジションを長押しする**

iPhone の場合 | Android の場合  $\overline{\mathbf{u}}$ l SoftBank  $Q$   $Q$  45% 22:36 -19 JPY 残高: 有効証拠金: 証拠金: 余剰証拠金: 証拠金維持率 (%):  $#2222 -$ **ISDJPY, buy 0.01**  $-19$  $04.465 \rightarrow 104.446$ 

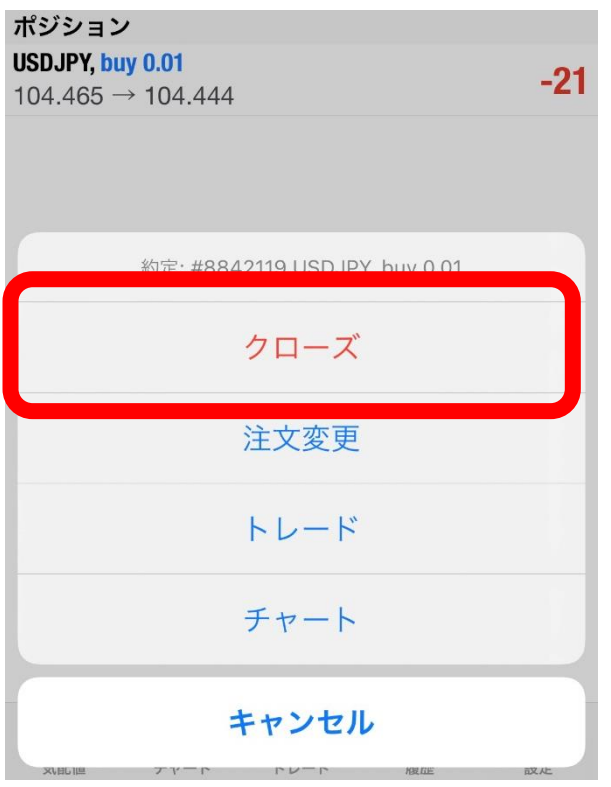

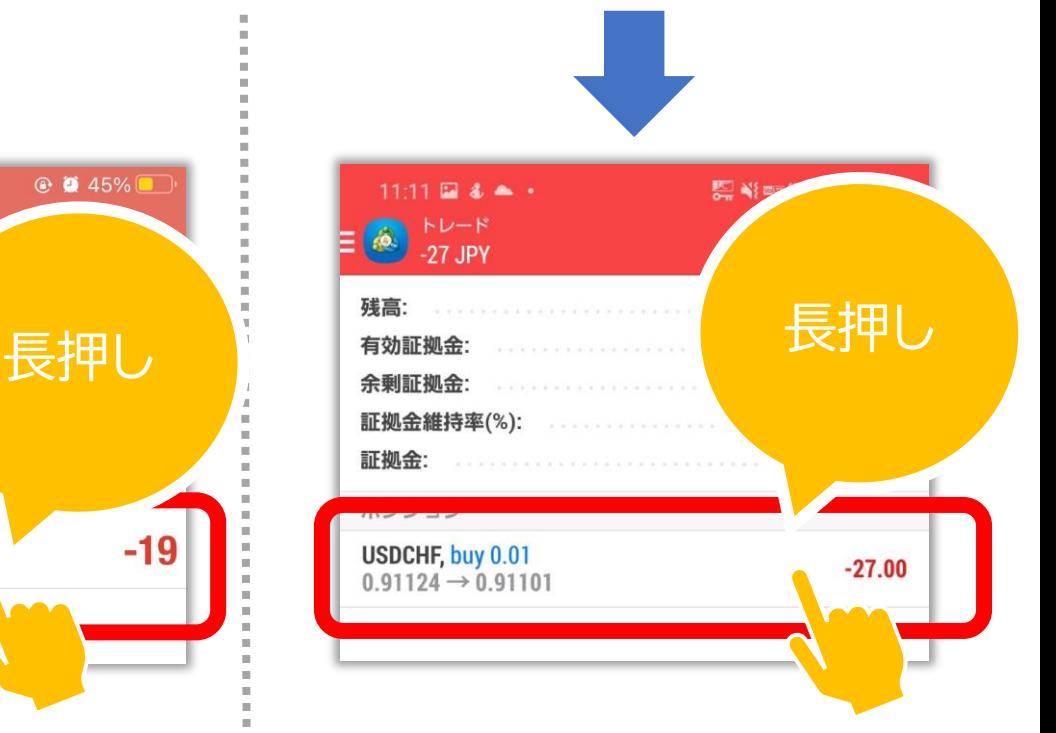

**クローズをタップ クローズオーダー**

**をタップ**

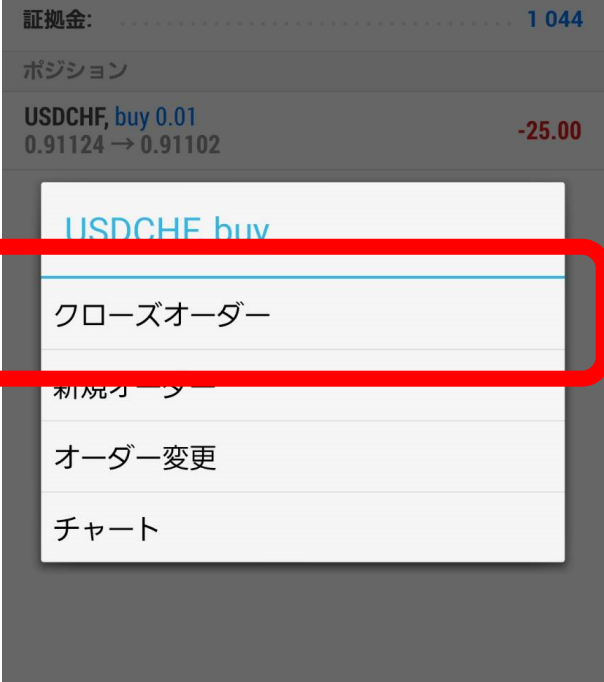

### **...Il** SoftBank **우** 22:38  $\odot$   $\ddot{\bullet}$  45%  $\overline{\mathbf{C}}$ USDJPY v クローズ: #8842119 buy 0.01  $0.01$  $-0.1$  $-0.01$  $+0.01$  $+0.1$ ストップロス 禁止 ÷  $\pm$ テイクプロフィット 禁止 104 439 104 454 **Close with Loss -26** 104.465 104.460 104.454  $M<sub>1</sub>$ 104.450 nn. 104.425 ご注意! 成行注文は、市場状況によって約定価格がきま りますので、必ずしも提示価格で約定するとは限りませ  $h!$

# iPhone の場合 トラント Android の場合

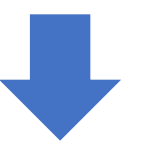

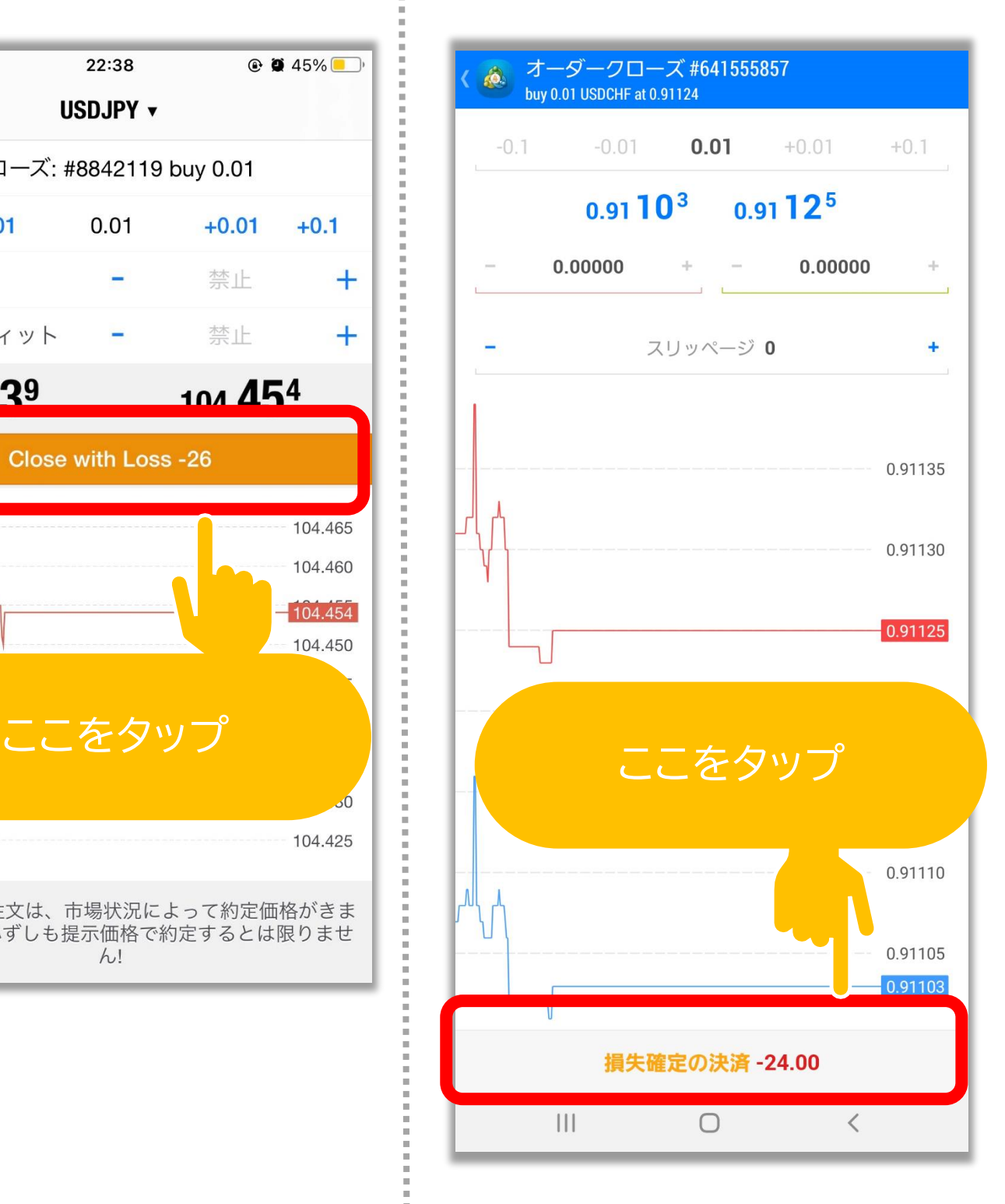

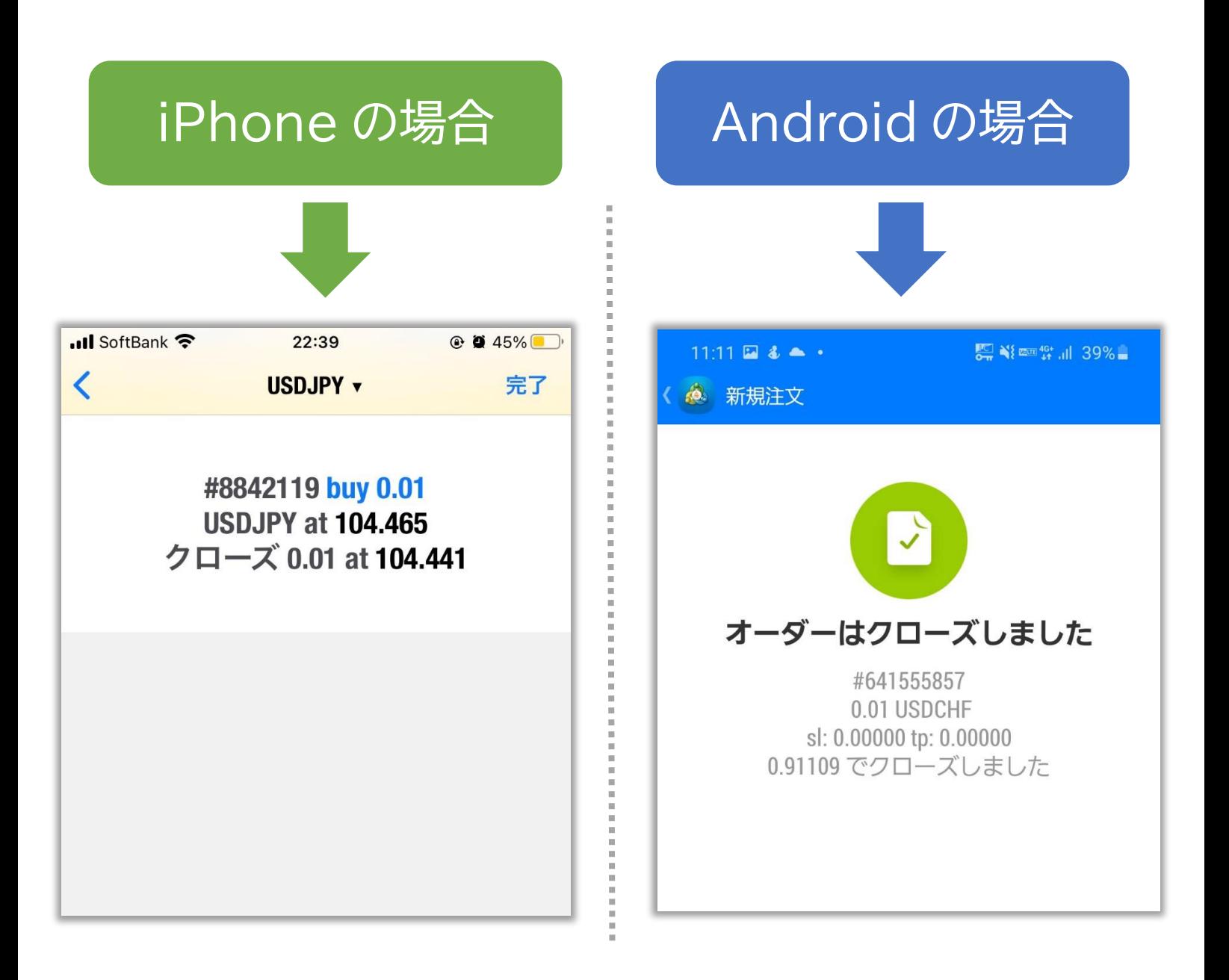

### これで決済は完了です!

### ※土日はポジションの決済ができません。

※エラーが出る場合はもう一度試してください。